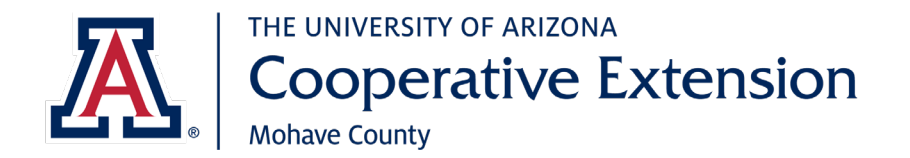

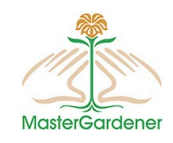

As a University of Arizona volunteer, there are some steps required to establish yourself as a Designated Campus Colleague (DCC).

Benefits of the Designated Campus Colleague designation:

- Legally protects you and the university
- Identifies you as a representative of U of A for insurance purposes
- Provides you with a U of A e-mail address which can be used when communicating with clients, e.g. you give a talk and tell someone you will get an answer and get back to them
- Allows you free access to U of A computer based training

*The following process will take about 60 minutes.*

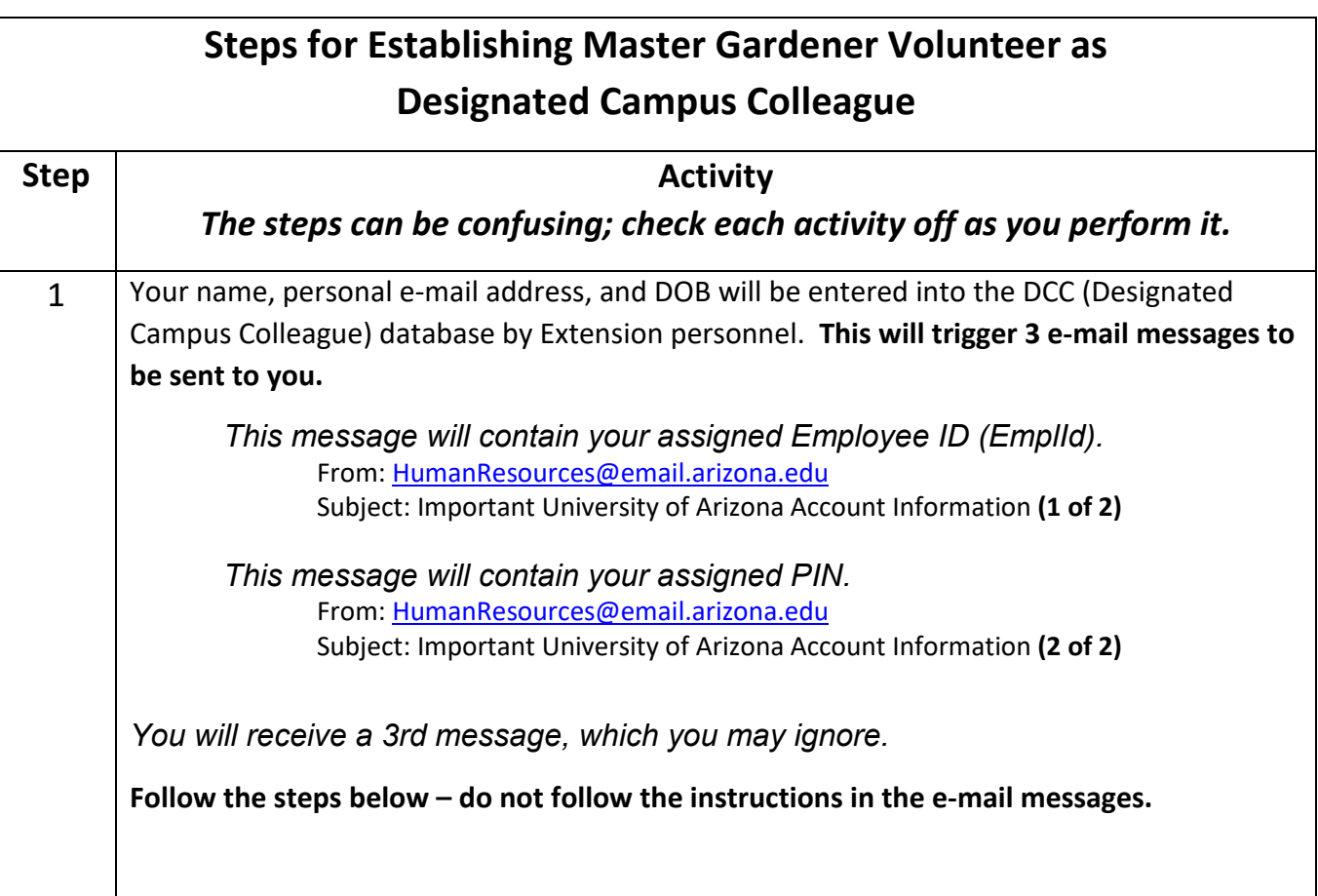

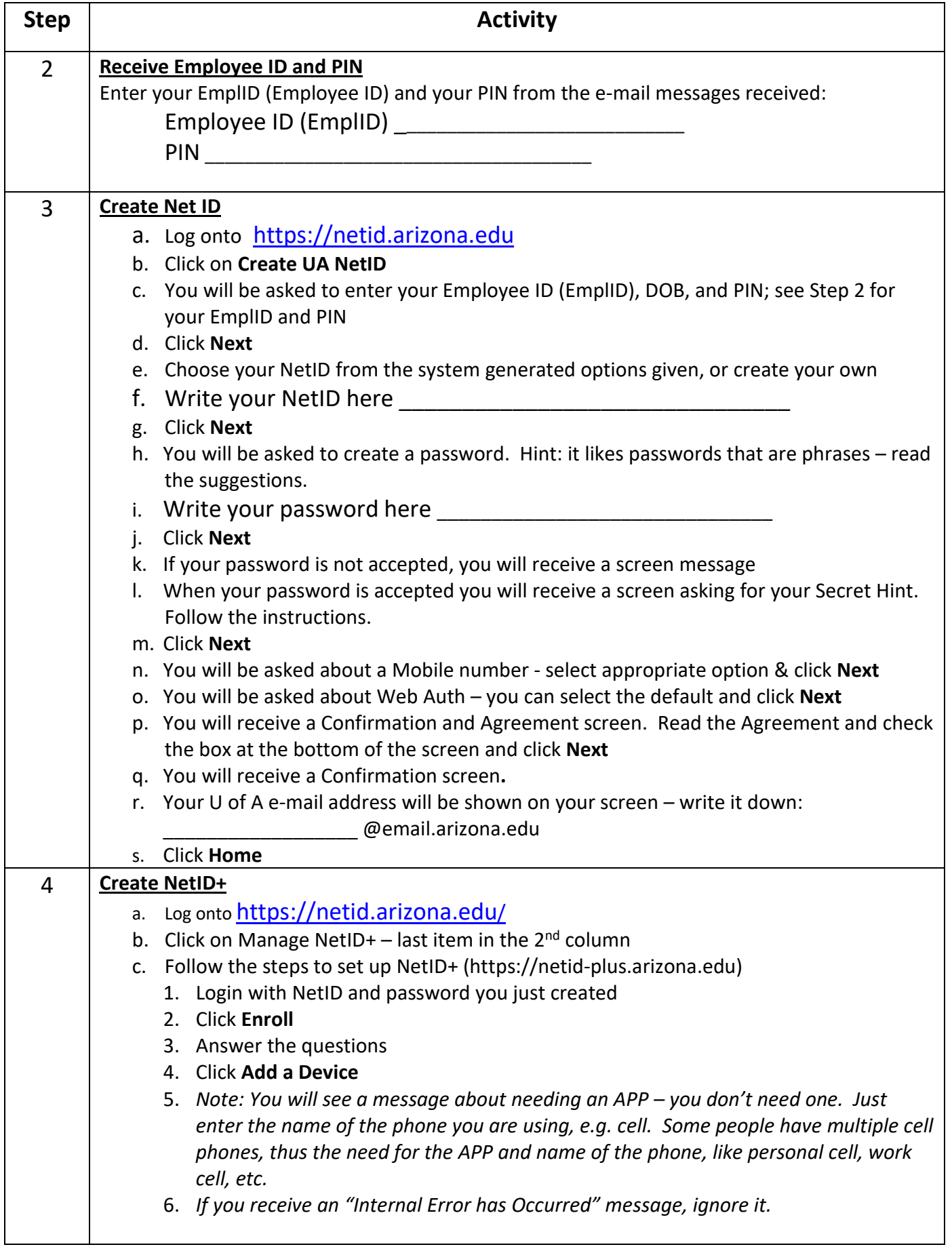

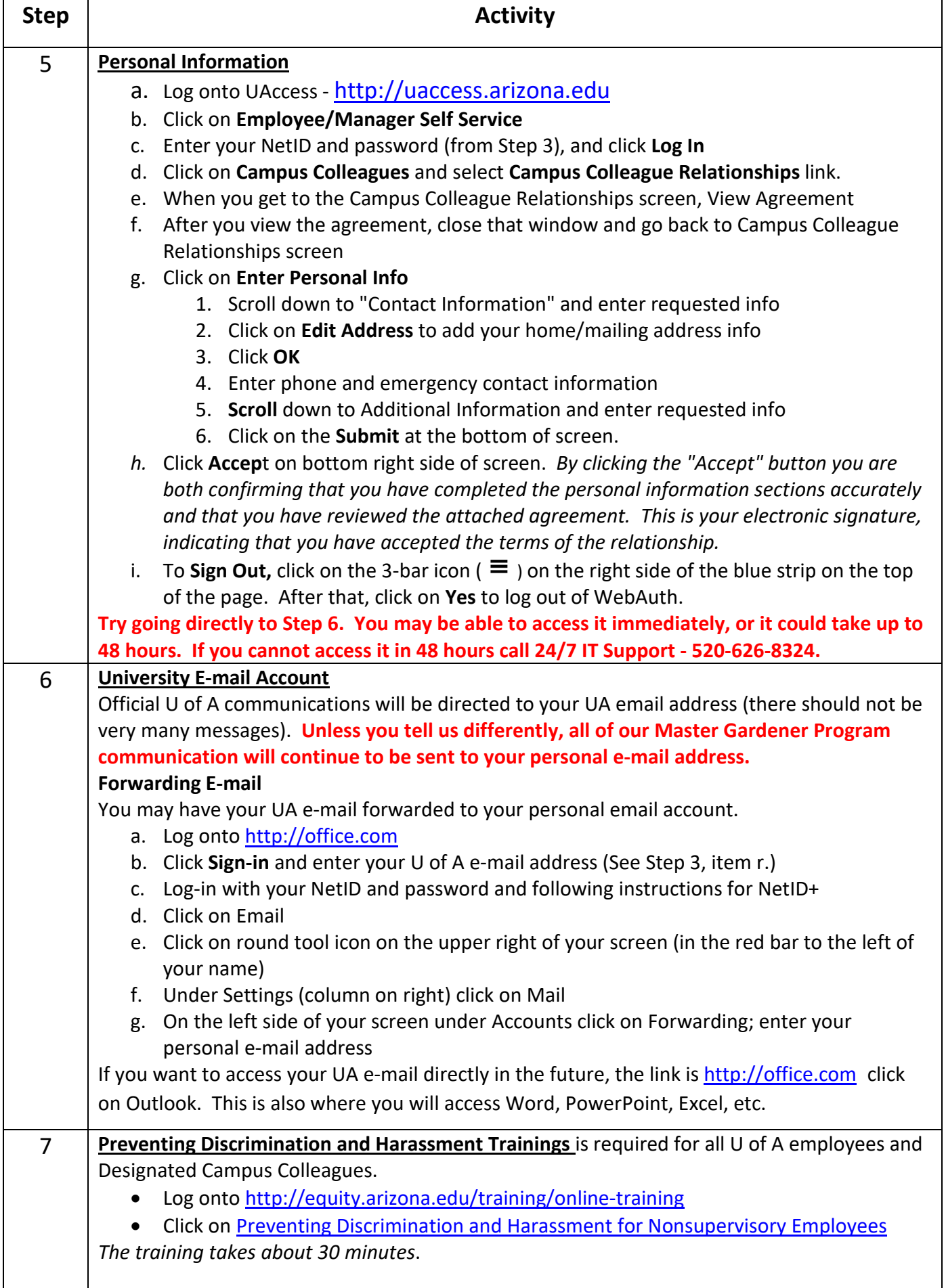

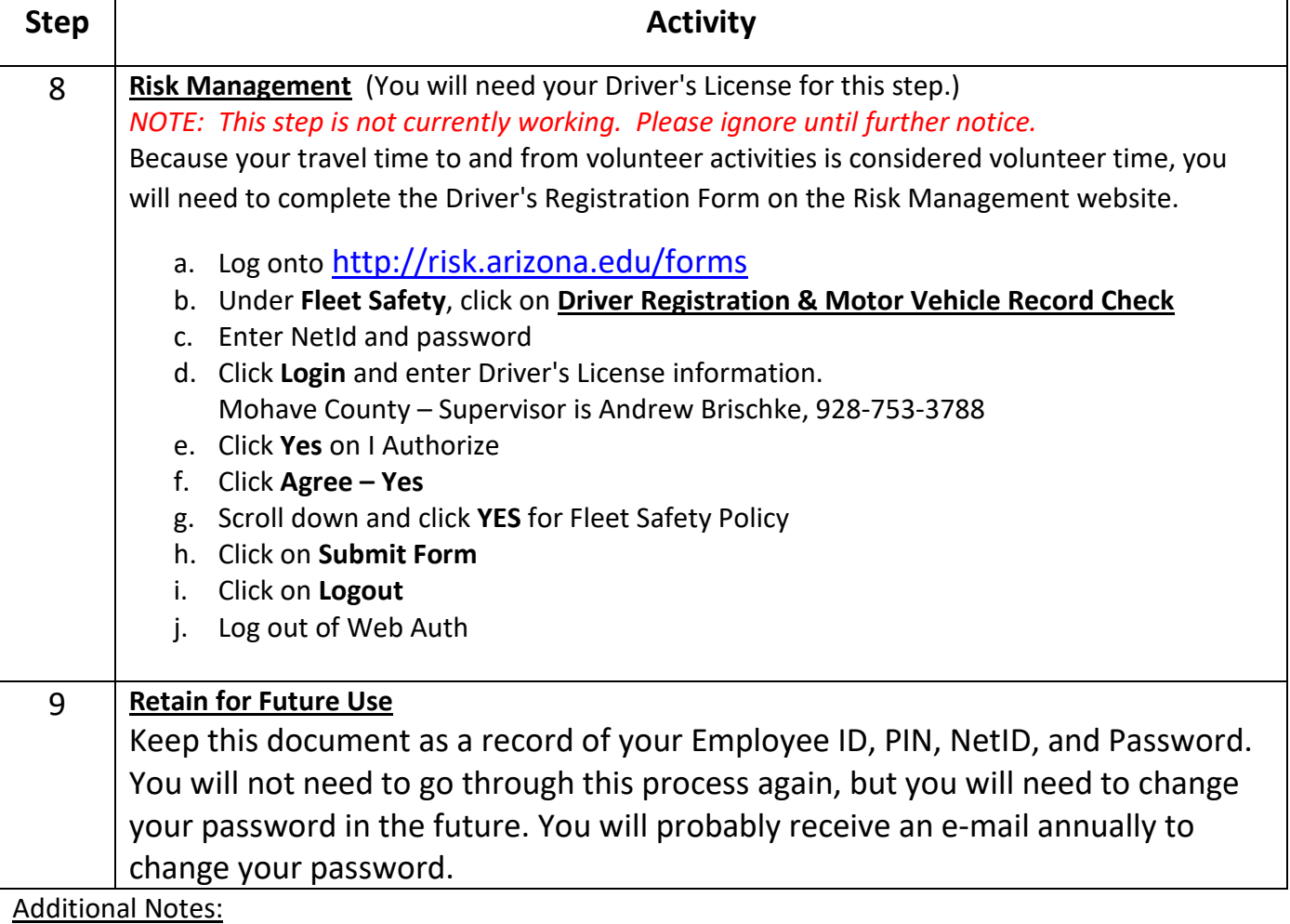

- 1. If you misplace your Employee ID before you start the above process, contact the Extension Office; they will provide you with your Employee ID and then you will need to call the 24/7 helpline (520-626-8324) to obtain your PIN. Tell them you are trying to establish your NET ID and need a PIN. They will ask for your Employee ID and DOB. If they ask for your Department: Mohave County - 1538
- 2. If you established your NetID and forgot your password (i.e. didn't write it down on Step 3), access<https://netid.arizona.edu/> and click on Reset Forgotten Password.
- 3. Note: If you have had an Arizona Driver's license for less than 39 months, you will receive a Candidate Consent and Disclosure Form; please fill out and submit upon receipt. If you have a Driver's License in another state that has not expired, you may get the candidate consent and disclosure form via email from UA. Please call the extension office and let us know.

## Computer Based Training

As a Designated Campus Colleague, you have access to free Computer Based Training.

<http://uits.arizona.edu/services/uacbt-computer-based-training>

Click on "Login to UACBT" on the right side of the screen.

## Access to Word, Excel, and Powerpoint

With NetID+, you have access to Word, Excel, and Powerpoint at [http://office.com.](http://office.com/) To access documents you created in Word, Excel, or Powerpoint - log ont[o http://office.com](http://office.com/) and click on OneDrive